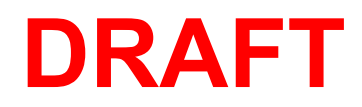

# Magic Leap QUICK START GUIDE

ML2 Safety User Guide (Rev. 4.1.2022)

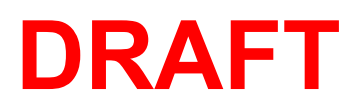

#### **What's in the Box**

Your Magic Leap 2 for Enterprise box contains:

- **Headset**
- **Compute Pack**
- Controller
- Enterprise Charger  $2 \times 45W$  USB-C charger and cables for Compute Pack and Controller
- Fit Kit for Headset. A set of nose pads and forehead pads to customize the fit
- Optional Overhead Strap to support in-motion use and slippage
- Frame with eye cups
- Shoulder strap for crossbody wearing
- Controller lanyard to attach to users wrist
- Carry Case and Cleaning Cloth, robust case to carry Headset, Compute Pack and Controller

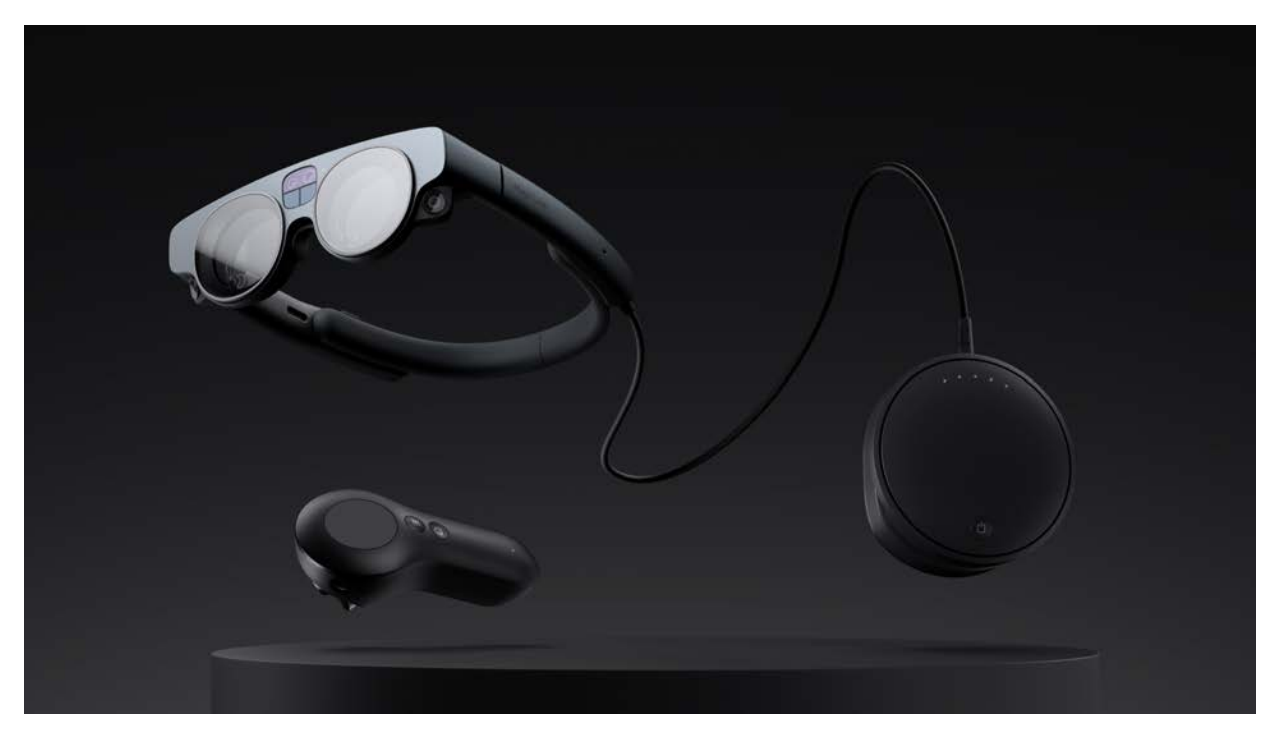

*Pictured: Magic Leap 2 Headset, Compute Pack and Controller.*

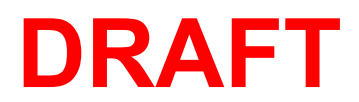

#### **Attach Your Compute Pack to a Pocket…**

Slide the Compute Pack onto a pocket until it moves past the clip. Please don't put the Compute Pack in a pouch or pocket while in use or block the vents.

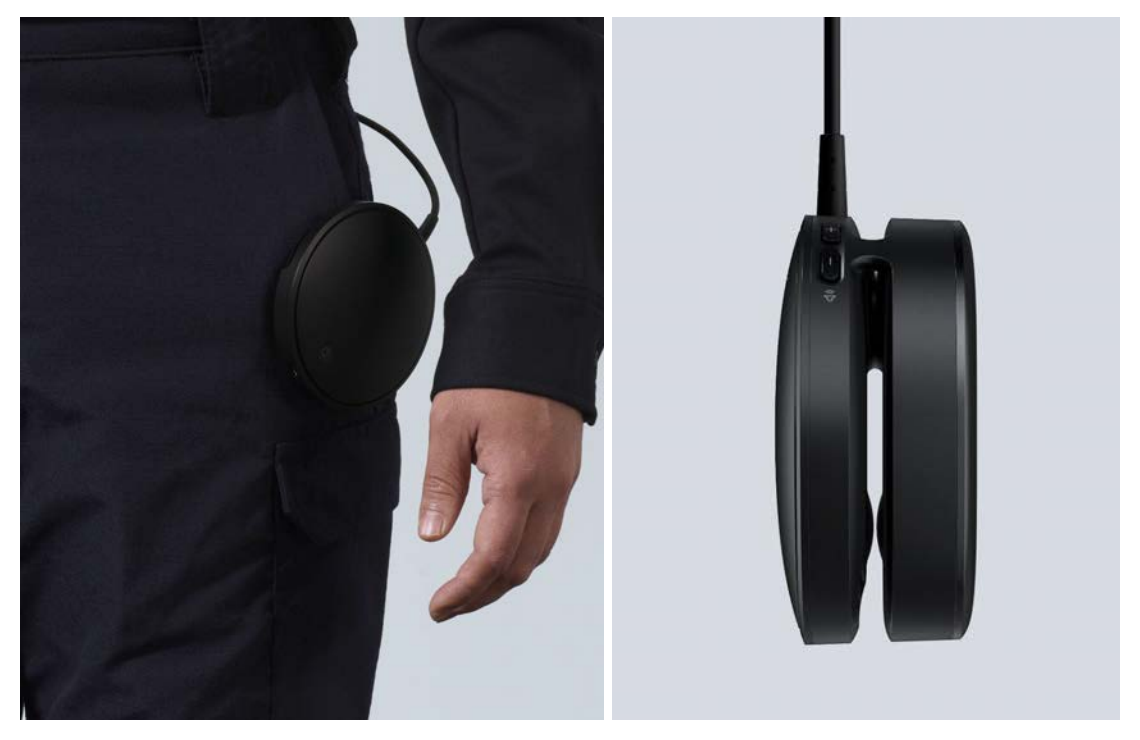

*The Compute Pack easily clips onto your pocket.*

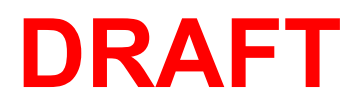

#### **… Or to the Shoulder Strap**

Clip the carabiners on the Shoulder Strap to the corresponding fasteners on the Compute Pack. Get comfortable by adjusting the length.

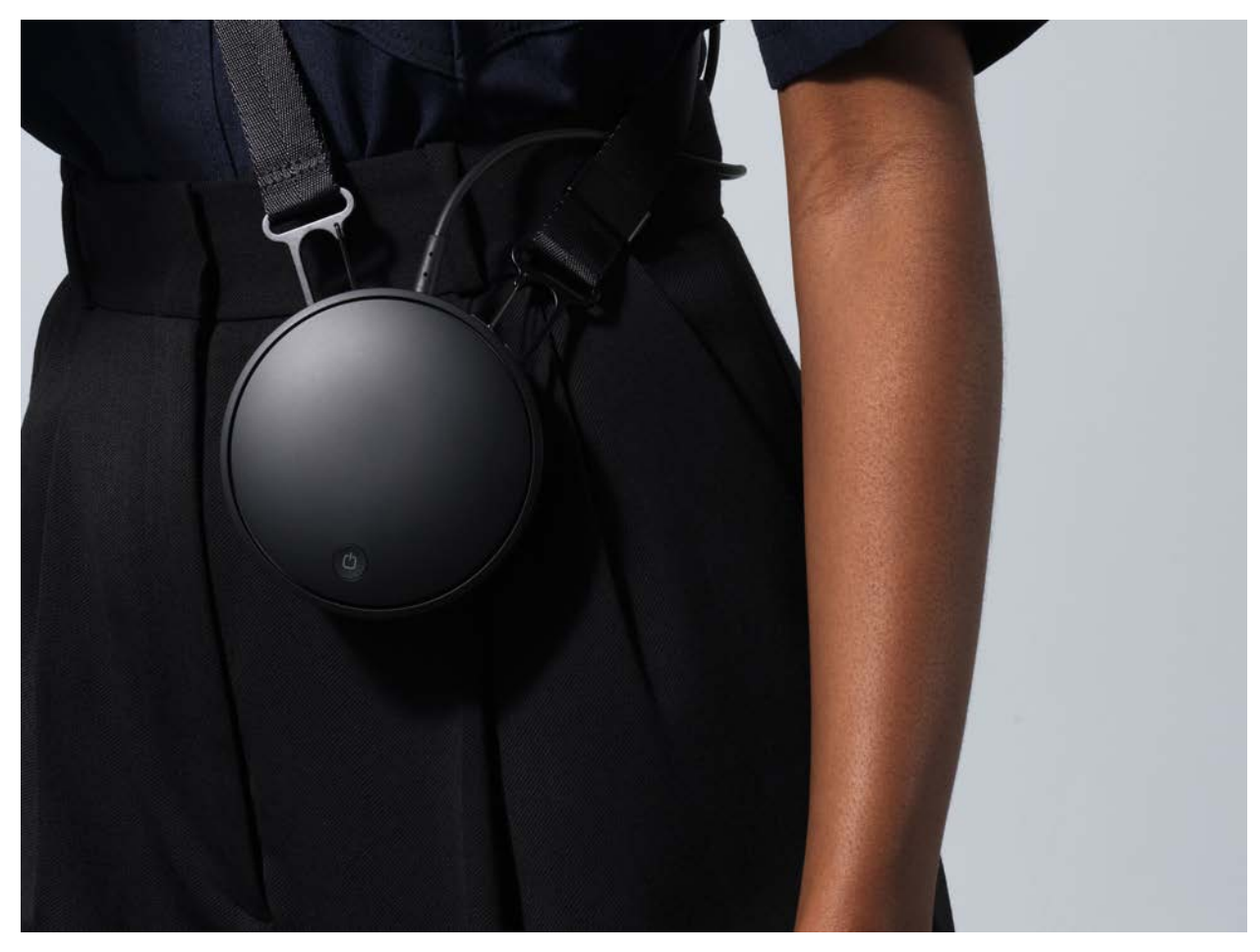

*Fasten the carabiners on the ends of the Shoulder Strap to the Compute Pack to hold it into place.*

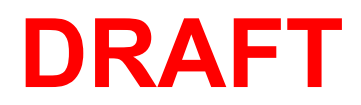

#### **Put on your Headset**

Gently stretch the back of your Headset headband until it comfortably fits over your head. For the best comfort and visual experience, rest the Headset around the widest part of your head. If necessary, insert required pads and nosepiece from the included Fit Kit for an individualized comfortable fit for you.

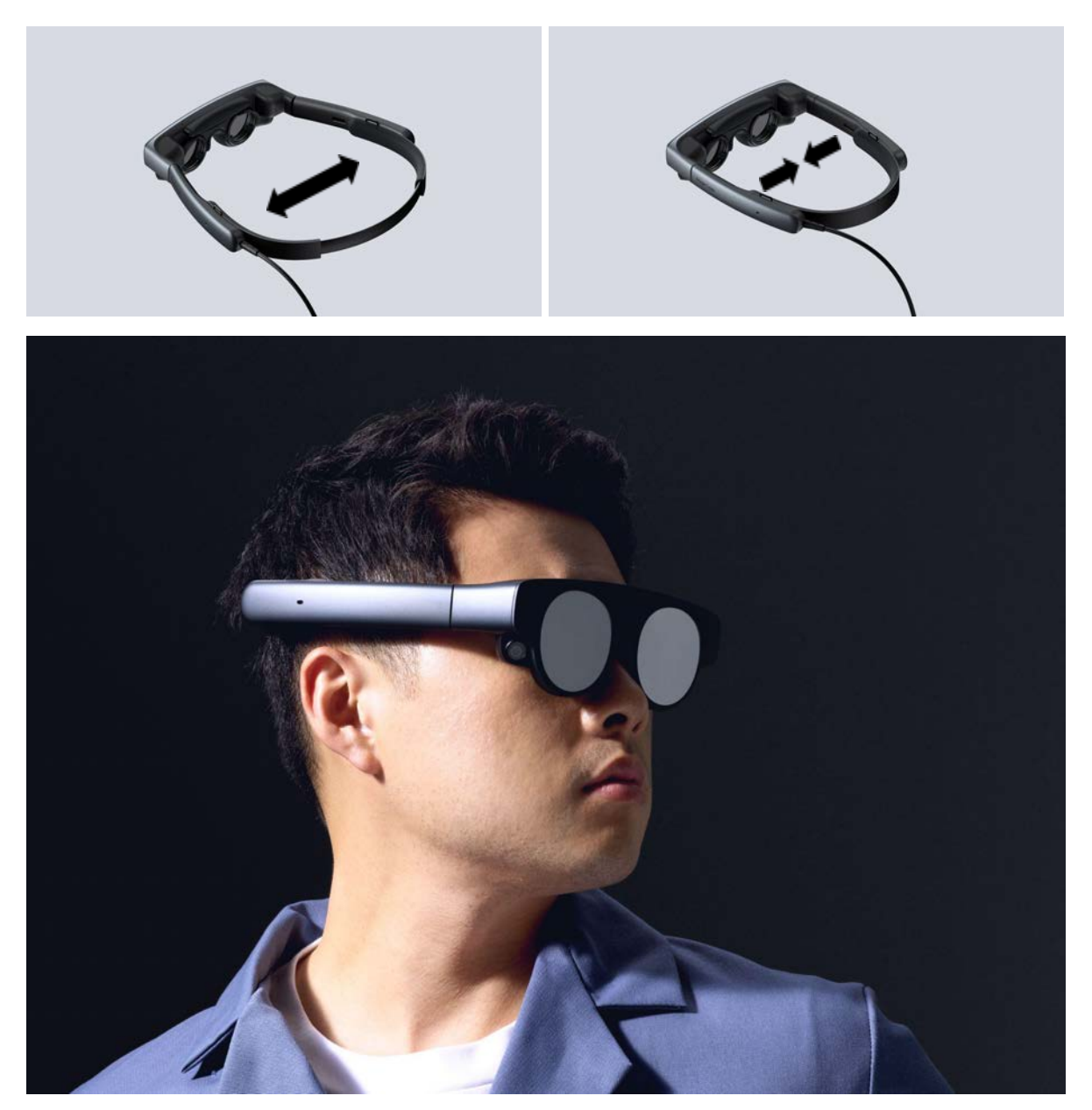

*The Headset adjusts to the width of your head by gently stretching the temples of*

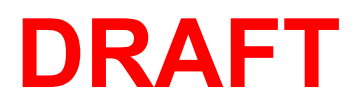

*the device.*

# **Prevent Tangling the Cords**

Be sure to prevent the cord from getting tangled or wrapped around the headband.

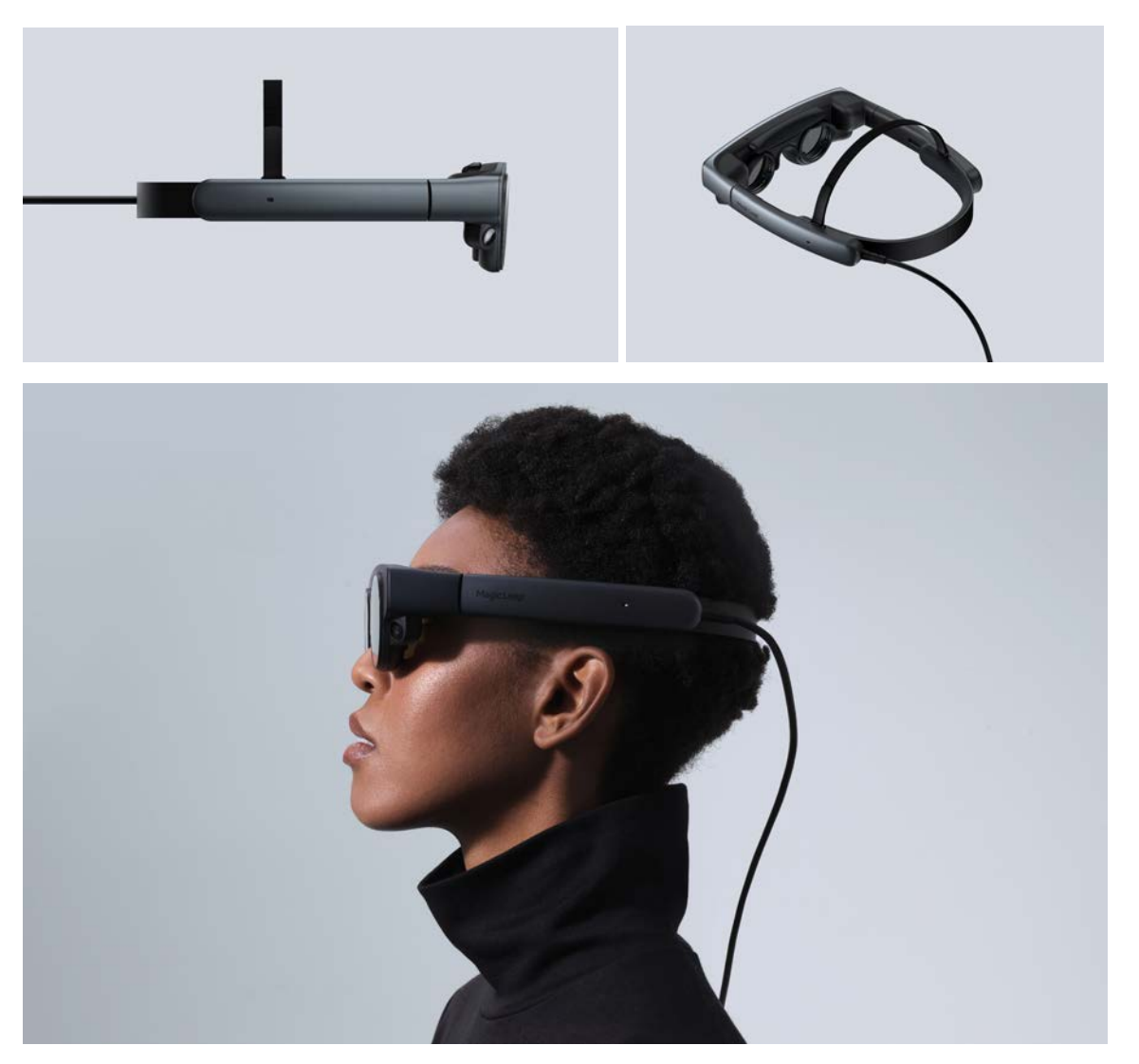

*The Headset cord should be clear of the headband accessory and torsion band.*

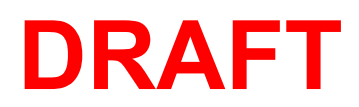

#### **Wear Glasses?**

Pull the magnetic frame away from the Headset and replace it with the Prescription Insert. Order yours at Rochester Optical's FrameofChoice.com.

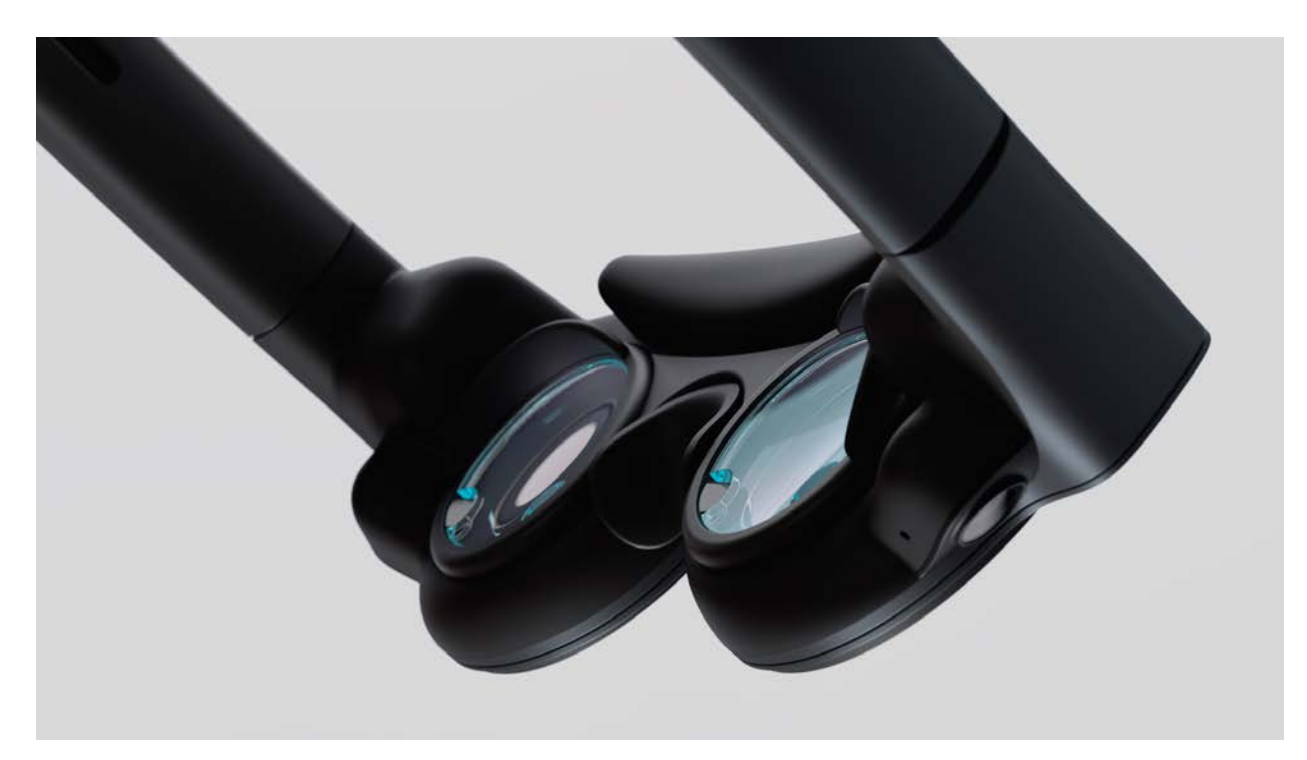

*A correctly seated Prescription Insert.*

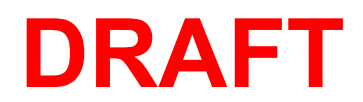

# **Turn On Your Magic Leap**

Press the button on the front of the Compute Pack and wait until the lights are fully illuminated.

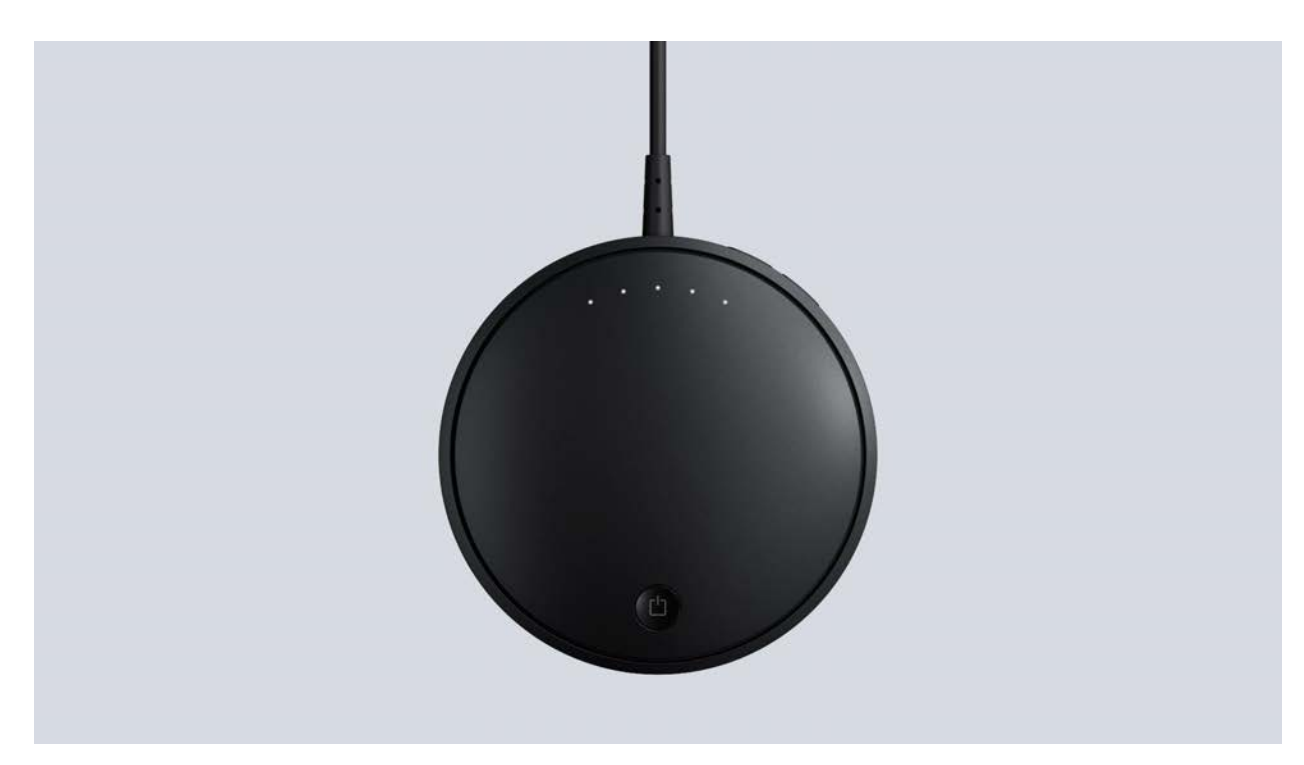

*The five lights towards the top of the Compute Pack will be illuminated when fully powered.*

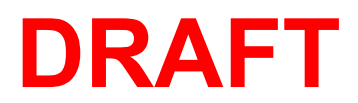

#### **Identifying Buttons and Controls**

Review the corresponding illustrations to become familiar with the buttons and controls of your new Magic Leap 2.

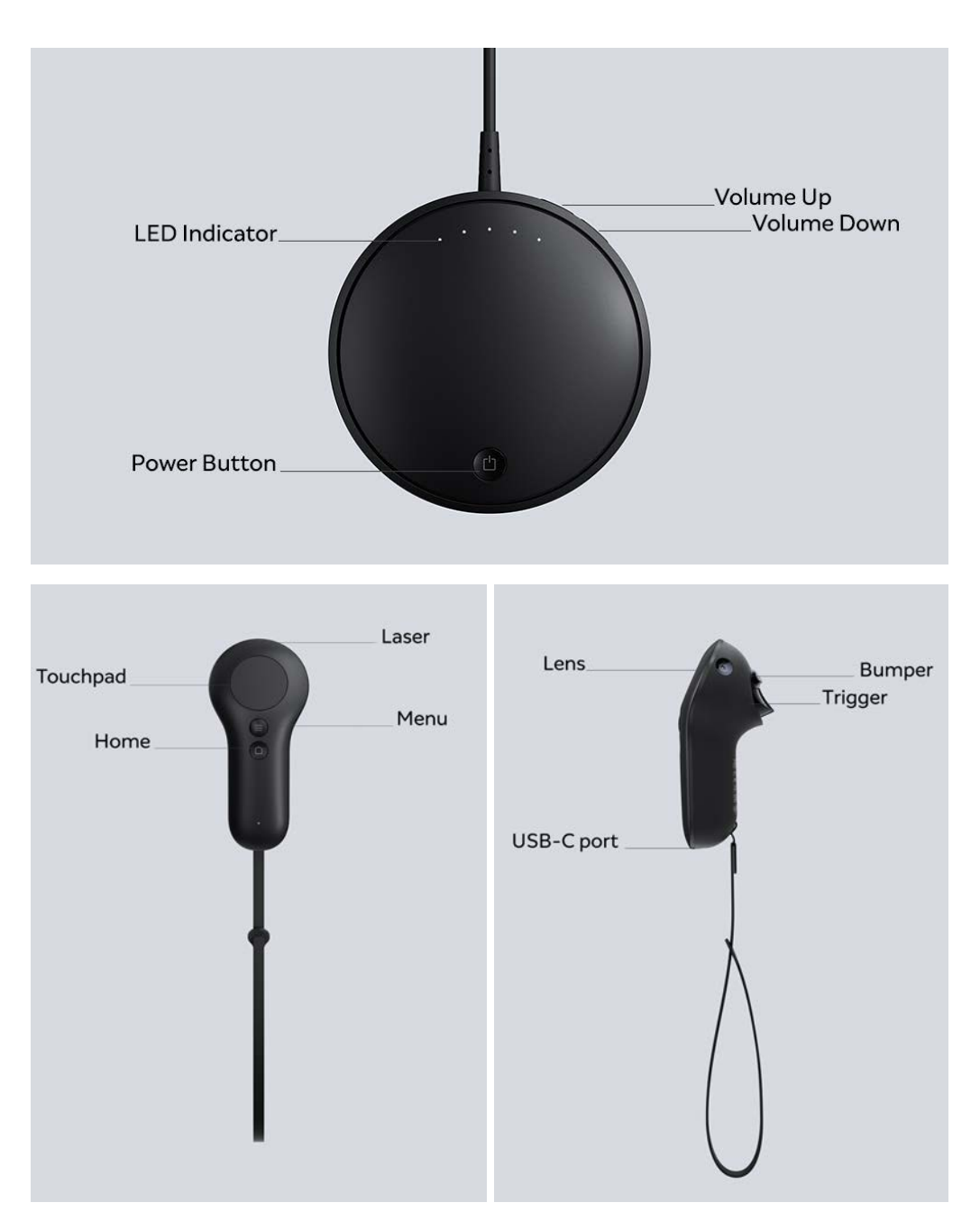

*Identify the buttons and controls on the Magic Leap 2 Controller and Compute Pack pictured.*

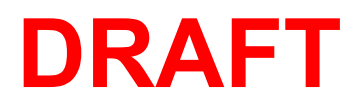

#### **Set Up Your Device**

Your device needs to be set up before you can use it.

- 1. Your Controller should be connected to your device from the factory. If it isn't already connected, pair your Controller to the Compute Pack using the USB-C to USB-C cable. You can then follow the prompts in your device.
- 2. Connect to WiFi using the Settings app.
	- a. Click on Network and internet.
	- b. Click on Wi-Fi.
	- c. Scroll through the list of WiFi using the touchpad and choose your preferred network.
	- d. For secure networks, a virtual keyboard will popup: Enter your password using the Controller.
	- e. Click "connect" on the WiFi screen.

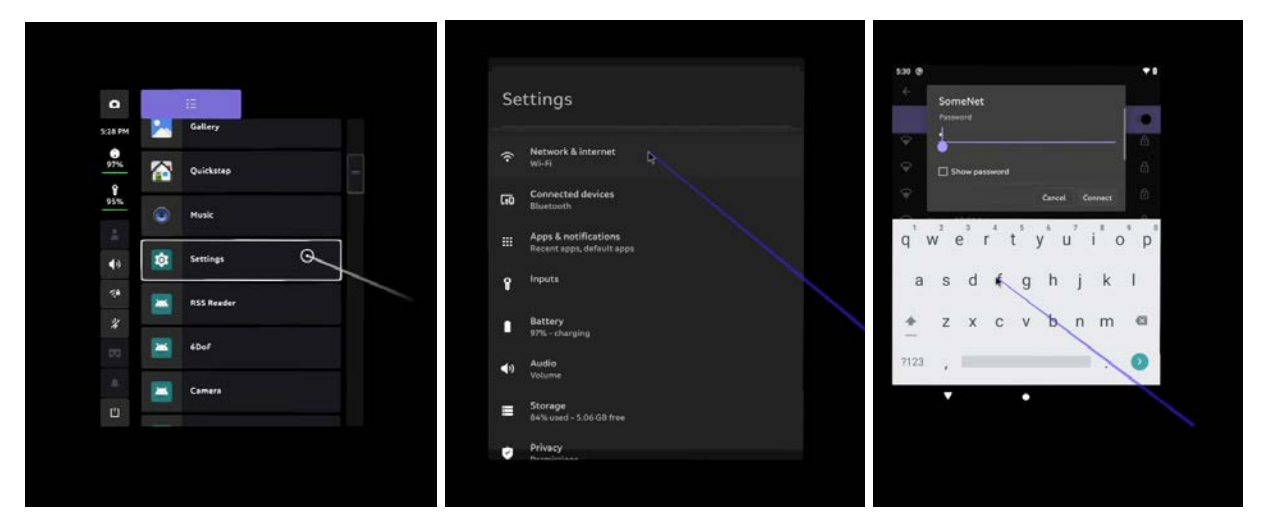

*Connect to WiFi through the Home > Setting > Network & internet menu, pictured here.*

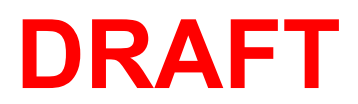

## **Charge, Clean, and Store Safely**

#### **Charge**

For the best experience, make sure the device is fully charged every time you use it.

### **Clean**

Make sure the device is turned off while cleaning. Remove the Forehead Pad, Nose Pad, and Lens Insert. Use a damp, but not wet, isopropyl alcohol wipe or sterile, lint-free cloth to gently clean the Headset, Compute Pack, and Controller. Use a damp, sterile, lint-free cloth to rinse and a dry one to finish.

#### **Store**

Safely store the device in the Carry Case or box provided. Always keep it out of direct sunlight to avoid damage.

*For the full safety instructions, see the Safety Guide.*

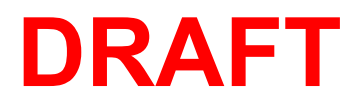

# **Keep up to date**

We may update this guide from time to time. For the latest version, please visit magicleap.com/start

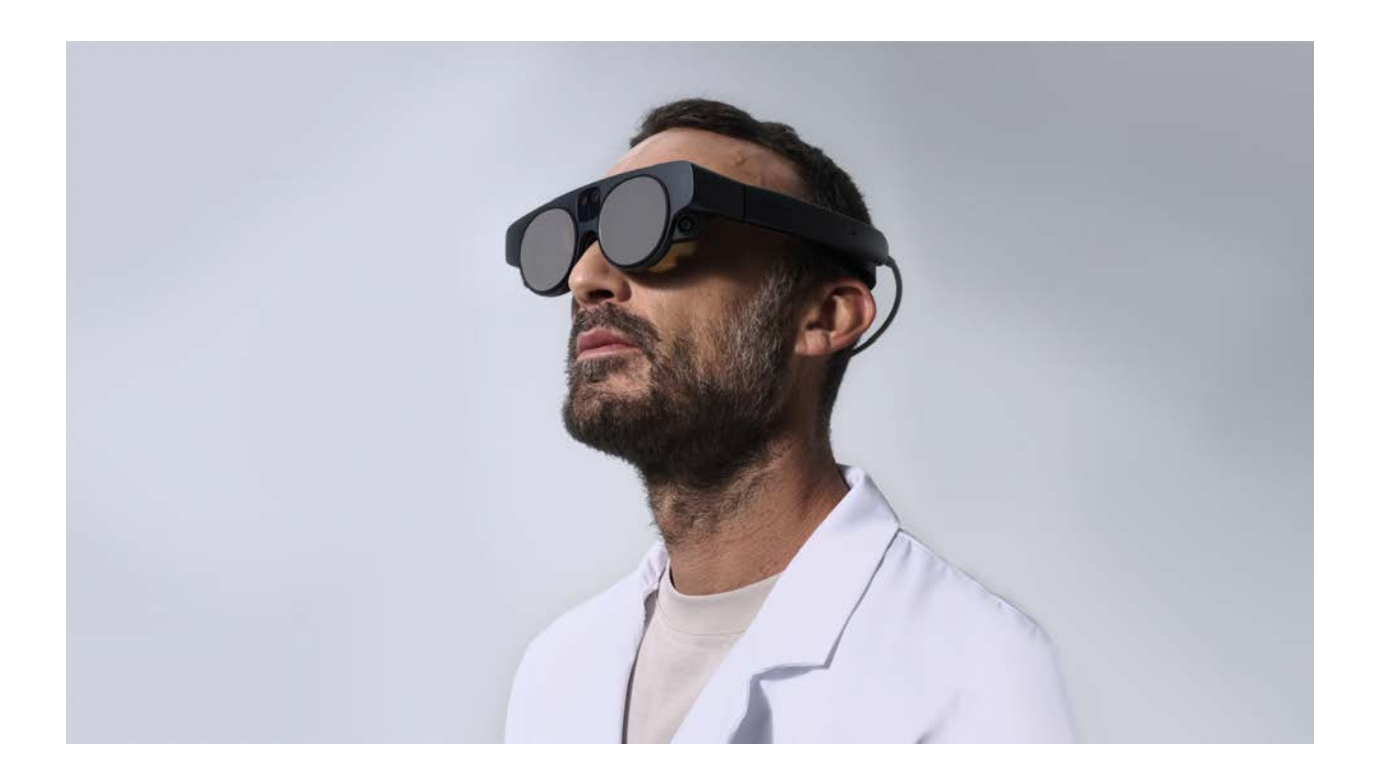

Copyright © 2018 - 2022 Magic Leap, Inc.